3rd IRIVER STORY

# USER GUIDE STORY HD

Iriver

### SOMMAIRE

#### Prise en main 01

## 03

#### Autres informations

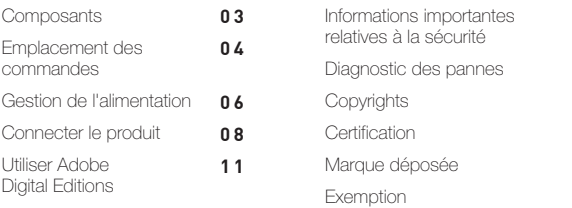

#### 02 Utilisation du modèle EB07

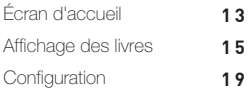

## **Composants**

Les composants peuvent faire l'objet de modifications sans avis préalable à des fins d'amélioration des performances ou de la qualité du produit.

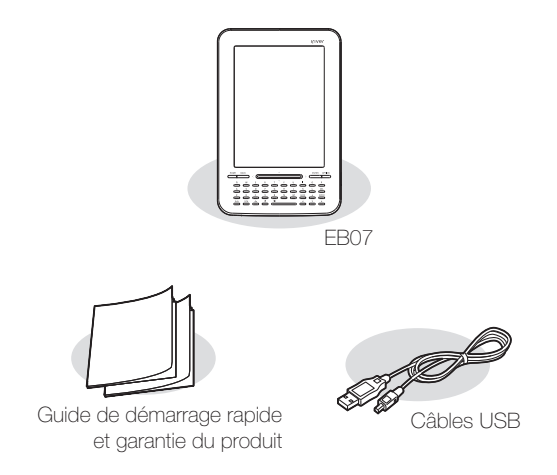

Guide de démarrage rapide : Il s'agit du manuel expliquant comment utiliser notre appareil.

Garantie du produit : Conservez ce document dans un endroit sûr car il vous sera utile pour les réparations sous garantie.

<span id="page-2-0"></span>Câble USB : Vous pouvez le connecter à l'ordinateur et l'utiliser pour recharger la batterie.

## Emplacement des commandes

L'extérieur et le contenu imprimé ou gravé peut varier selon le modèle ou en fonction des noms de chaque pièce.

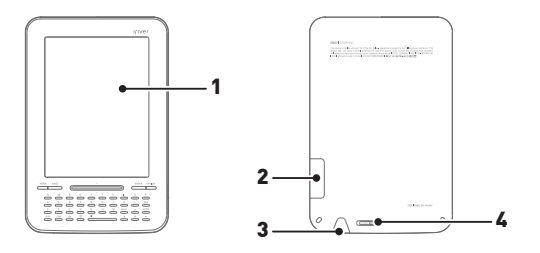

<span id="page-3-0"></span>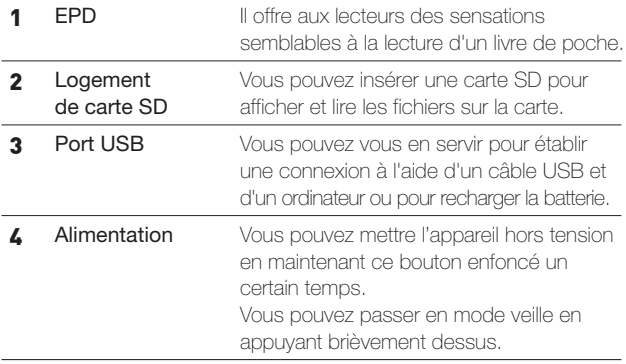

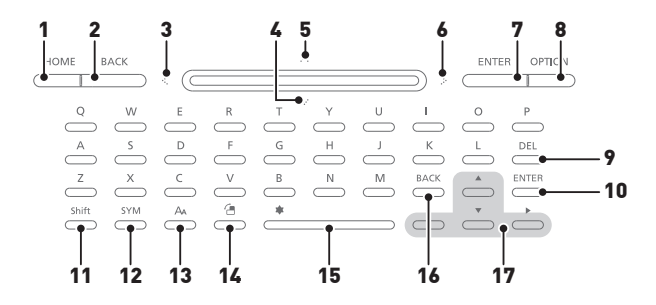

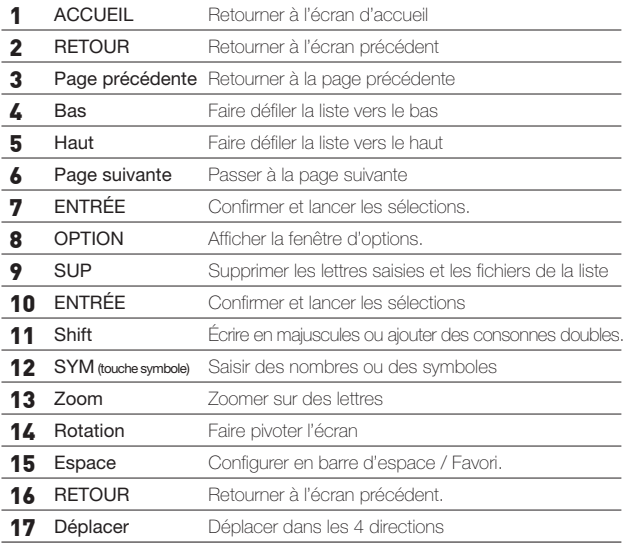

## Gestion de l'alimentation

#### Marche/arrêt

- 1. Faites glisser la touche [Power] dans la direction de la flèche pour mettre l'appareil en marche.
- 2. Une fois l'appareil mis en marche, faites glisser la touche [Power] dans la direction opposée à la flèche pour éteindre l'appareil.
	- Ce modèle possède une fonction d'économie d'énergie automatique afin de réduire la consommation d'énergie de la batterie. En fonction de [Option - Configuration– Système - Mise hors tension automatique], le produit se mettra automatiquement hors tension si les touches ne sont pas utilisées pendant une durée définie. [\(Cf. page 20.\)](#page-19-0)

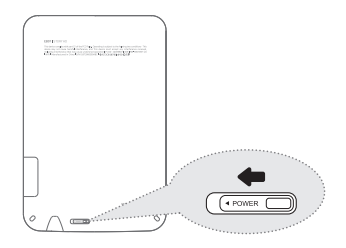

#### Passer en mode veille

- 1. Si vous appuyez sur la touche [Power] alors que le produit est sous tension, vous pouvez le faire passer en mode veille.
- <span id="page-5-0"></span>2. Si vous appuyez de nouveau sur la touche [Power] le produit quitte le mode veille.

#### Utiliser la fonction de réinitialisation

- 1. Si l'appareil ne répond pas lorsque vous appuyez sur une touche, réinitialisez-le en appuyant sur [Power] pendant au moins 14 secondes.
	- Même si vous utilisez la fonction de réinitialisation, l'heure actuelle et les données de la mémoire seront préservées.
		- N'utilisez pas la fonction de réinitialisation lorsque le produit est en cours de lecture. Cela pourrait endommager sérieusement sa mémoire.

#### Recharger la batterie à l'aide de votre ordinateur

1. Allumez votre ordinateur et raccordez le produit à celui-ci.

La batterie interne se rechargera automatiquement.

- Durée de lecture
- Durée de lecture continue : 14,000 pages vues maxi.
- N'utilisez aucun autre câble USB que celui qui vous est fourni. Ceci peut provoquer une défaillance.

Vérifiez si le produit est connecté à un port USB 2.0 haut débit. Il est possible que certains ports USB faible puissance (intégrés à certains périphériques comme les claviers ou les concentrateurs USB sans alimentation interne) ne fournissent pas suffisamment d'énergie pour recharger le produit. Lorsque le PC est en mode veille, le produit ne peut être rechargé.

Rechargez le produit et conservez-le à température ambiante.

Le produit ne peut être rechargé s'il fait trop chaud ou trop froid.

La batterie rechargeable est un consommable, sa durée d'utilisation une fois chargée diminue au fil du temps.

La batterie sera complètement chargée au bout de 4.5 heures. (Pour une batterie intégralement déchargée).

Le temps de charge peut augmenter si vous utilisez le produit tout en le rechargeant. Si la batterie est complètement déchargée et n'a pas été utilisée pendant une longue période, il est nécessaire de la recharger pendant au moins dix minutes pour pouvoir rallumer le produit.

## Connecter le produit

#### Connecter à votre ordinateur

- 1. Mettez l'appareil et l'ordinateur sous tension.
- 2. Si vous connectez le produit à votre ordinateur, un écran s'affichera vous permettant de sélectionner le mode de connexion.
	- Changer la batterie : le produit est en cours de chargement.
	- Raccorder le disque amovible : La connexion entre le produit et l'ordinateur est établie, vous pouvez commencer à transférer des données.

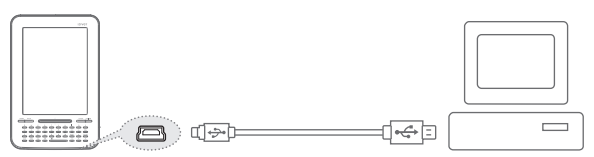

N'utilisez aucun autre câble USB que celui qui vous est fourni. Ceci peut provoquer une défaillance.

Assurez-vous que toutes les fonctions sont désactivées afin de garantir la réussite de la connexion entre votre ordinateur et le câble USB.

Vérifiez si le produit est connecté à un port USB 2.0 haut débit. Il est possible que certains ports USB faible puissance (intégrés à certains périphériques comme les claviers ou les concentrateurs USB sans alimentation interne) ne fournissent pas suffisamment d'énergie pour recharger le produit.

#### Connecter le produit

- 1. Cliquez sur l'icône de la barre des tâches de l'ordinateur pour déconnecter le produit en toute sécurité.
- <span id="page-7-0"></span>2. Confirmez la déconnexion de l'appareil en cliquant sur [Confirmer].

L'icône peut être cachée dans la barre des tâches dans les systèmes d'exploitation tels que Windows XP. Les icônes cachées peuvent être affichées en cliquant sur l'indicateur.

La déconnexion en toute sécurité ne peut être effectuée si des programmes d'application tels que Windows Explorer ou Windows Media Player sont en cours d'utilisation.

Assurez-vous de déconnecter le produit en toute sécurité après avoir fermé tous les programmes d'application actifs. Si la déconnexion en toute sécurité échoue, réessayez plus tard.

En cas d'échec de la déconnexion en toute sécurité, des pertes de données peuvent survenir.

#### Copier des fichiers (dossiers) dans le produit

- 1. Après avoir sélectionné les fichiers/dossiers à copier depuis votre ordinateur, les fichiers/dossiers sélectionnés seront copiés si vous effectuez un glisser-déposer sur le lecteur ajouté.
- 2. Les fichiers (ou dossiers) seront transférés vers les dossiers ci-dessous en fonction de leur type de contenu.
	- Livre électronique : book Bande dessinée : comic

Connectez correctement le câble USB.

Si l'ordinateur ou le produit est hors tension ou si le câble USB est déconnecté alors que des fichiers/dossiers sont en cours de copie ou de déplacement, la mémoire risque d'être sérieusement endommagée.

Le taux de transfert peut varier en fonction de l'ordinateur ou de l'environnement OS disponible pour votre région.

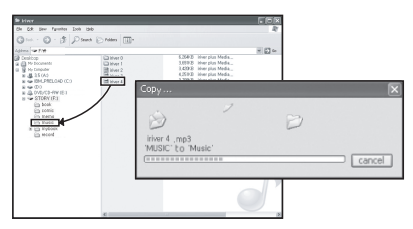

#### Supprimer des fichiers (dossiers) du produit

- 1. Sélectionnez les fichiers/dossiers à supprimer, cliquez avec le bouton droit de la souris sur ces fichiers/dossiers et sélectionnez [Supprimer].
- 2. Cliquez sur [Oui] si la fenêtre [Confirmer la suppression du fichier/ dossier] s'affiche, et les fichiers/dossiers sélectionnés sont supprimés.

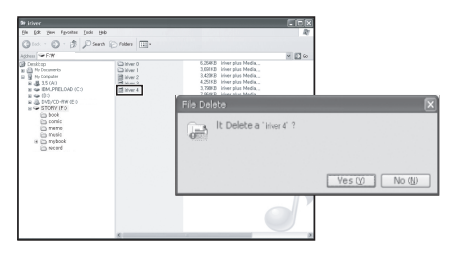

#### Insérer/retirer la carte SD

- 1. Ouvrez le capot du logement de carte SD.
- 2. Mettez le produit hors tension, placez la carte SD (voir la figure ci-dessous) dans le logement de carte SD et insérez-la en appuyant légèrement.
- 3. Appuyez de nouveau sur la carte pour la retirer.

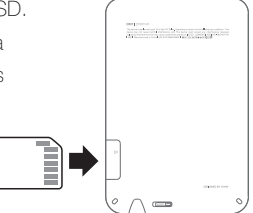

#### Cartes SD recommandées

Marque : SanDisk, Transcend

Insérez/retirez la carte SD lorsque le produit est hors tension. J

La carte SD ne doit pas être insérée/retirée en forçant. Ceci peut endommager la carte SD ou provoquer une panne.

Ne retirez pas la carte SD lorsqu'elle est utilisée. Ceci peut entraîner une suppression de données, provoquer une panne ou endommager la carte SD. Veillez à ne pas insérer/retirer la carte SD à plusieurs reprises.

Si la carte SD n'est pas positionnée correctement, le produit peut présenter un dysfonctionnement et la carte peut rester coincée.

En cas d'utilisation de cartes SD autres que les cartes recommandées, le produit peut présenter un dysfonctionnement.

Le taux de transfert de la carte SD peut varier en fonction de l'état de l'ordinateur. Les cartes SD ne peuvent être formatées à l'aide de ce produit. Veuillez formater après avoir connecté le lecteur de carte ou le produit à l'ordinateur via UMS.

Lorsque vous formatez une carte SD, toutes les données sont supprimées. Veillez à sauvegarder les données avant d'effectuer un formatage.

Pour le formatage d'une carte SD, il est recommandé d'utiliser le système FAT 32.

Si une carte SD n'est pas reconnue ou en cas de dysfonctionnements, réessayez de l'utiliser après l'avoir formatée.

Les cartes SD peuvent être achetées séparément.

Il est recommandé d'utiliser une carte SD jusqu'à 32 Go.

## Utiliser Adobe Digital Editions

<span id="page-10-0"></span>Adobe Digital Editions vous permet de transférer facilement des fichiers de livres électroniques protégés par copyright sur un appareil portable.

#### Installation

- 1. Téléchargez Adobe Digital Editions sur le site web d'Adobe. Une fois le téléchargement terminé, l'écran d'installation s'affiche.
- 2. Suivez les instructions à l'écran étape par étape pour effectuer le processus d'installation.

#### Authentifier l'ordinateur et le produit

- 1. Après avoir exécuté le programme Adobe Digital Editions, lancez le processus [Authentification ordinateur-bibliothèque].
- 2. Après avoir saisi votre ID et votre mot de passe dans la fenêtre d'authentification de l'ordinateur, appuyez sur le bouton Authentification. Vous pouvez obtenir l'ID Adobe sur le site web d'Adobe.
- 3. L'authentification terminée, la fenêtre de l'assistant d'installation de l'appareil s'affiche si vous connectez l'appareil à votre ordinateur.
- 4. Appuyez sur le bouton Authentification de l'appareil.

#### Transférer des fichiers vers le produit

- 1. Exécutez le programme Adobe Digital Editions.
- 2. Sélectionnez le contenu à enregistrer sur l'appareil, puis effectuez un glisser-déposer du fichier.

### Ecran d'accueil

Légende de l'écran d'accueil

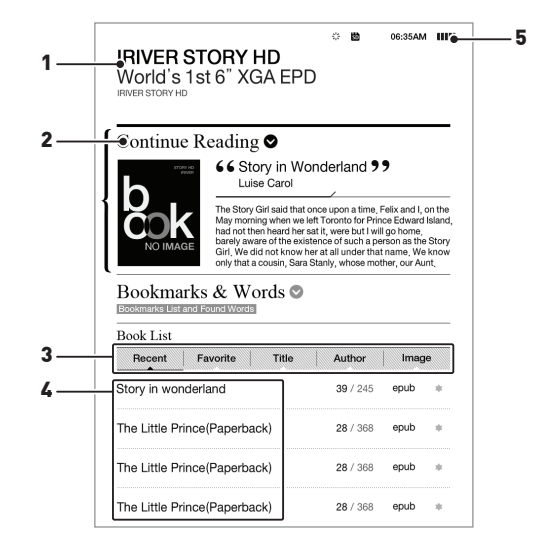

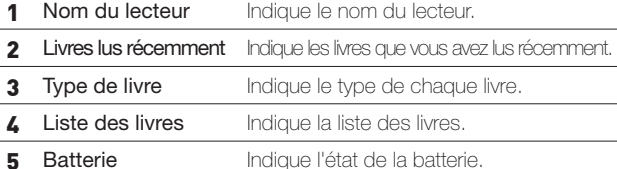

<span id="page-12-0"></span>1 3 Utilisation du modèle EB07

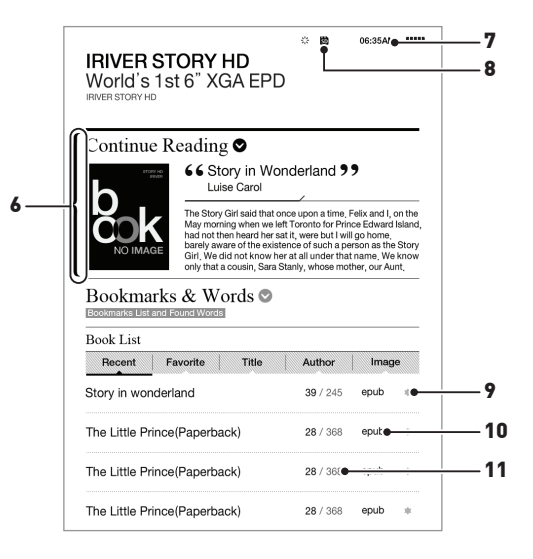

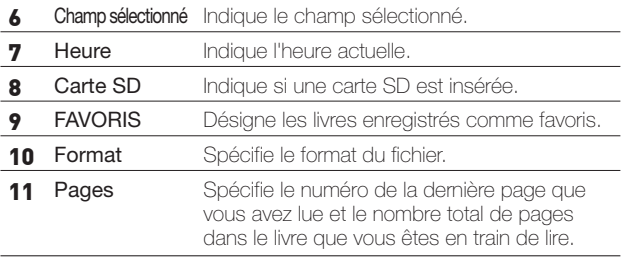

Pendant la lecture, si vous appuyez sur la touche [Accueil], l'écran d'accueil s'affiche.

## Affichage des livres

#### Sélectionner des livres

- 1. Sélectionnez  $\left[\right.\rightleftharpoons\right\rangle$  à l'écran d'accueil, puis accédez à l'onglet de type de livre.
- 2. Dans l'onglet de type de livre, appuyez sur la touche  $\Box \blacktriangleleft / \blacktriangleright$  pour sélectionner le type de livre désiré, puis appuyez sur [ENTRÉE] pour afficher la liste de livres. (Si vous vous rendez dans [Option - Configuration – Système] sous [Liste des dossiers], l'emplacement des dossiers s'affiche à la place du type de fichier.)
	- Titre : spécifie les titres dans l'ordre / Récent : spécifie les livres lus récemment. FAVORIS : Désigne les livres enregistrés comme favoris. Auteur : spécifie les auteurs dans l'ordre / Image : indique les bandes dessinées.
- 3. Appuyez sur la touche  $\lceil \blacktriangle / \blacktriangledown \rceil$ , sélectionnez le livre de votre choix, puis appuyez sur la touche [ENTRÉE] pour ouvrir le livre sélectionné.

En utilisant la touche  $[\cdots / \cdots / \cdots]$  ; ] dans la partie supérieure, vous

pouvez naviguer de la même façon qu'avec la touche  $\left[\begin{array}{c} \blacktriangle/\blacktriangledown/\blacktriangle/\blacktriangleright \end{array}\right]$ . Format de fichiers pris en charge : PDF, EPUB, TXT, DOC, PPT, XLS, HWP, D. IVI J et FB2

Formats de bandes dessinées pris en charge : JPG, BMP, PNG, GIF, format de fichier compressé Zip

Pour les fichiers au format JPEG progressif, le chargement initial et les changements de page prendront plus de temps que d'habitude.

#### Afficher la page précédente/suivante

- Si vous appuyez sur  $\left( \parallel \right)$   $\parallel$  sur la liste des fichiers, vous pouvez aller à la page précédente/suivante.
- <span id="page-14-0"></span>- Si vous appuyez sur  $\left( \blacktriangleleft / \blacktriangleright \right)$  pendant plusieurs secondes, vous ferez défiler les pages précédentes/suivantes.

#### Recherche de livres

- 1. À l'écran d'accueil, sélectionnez [OPTION].
- 2. Dans le menu Option, appuyez sur  $[\triangle / \blacktriangledown]$  pour sélectionner [Recherche de livres], puis appuyez sur [ENTRÉE] pour afficher une zone de texte permettant d'entrer des mots-clés.
- 3. Entrez un mot-clé, puis appuyez sur [ENTRÉE] pour afficher la liste des livres contenant le mot-clé.
- 4. Dans la liste des livres, appuyez sur  $\Box$  /  $\blacktriangledown$  ] pour sélectionner le livre désiré ; appuyez ensuite sur [ENTRÉE] pour ouvrir le livre sélectionné.

Lorsque vous saisissez un terme à rechercher, appuyez sur la touche [SUP] pour effacer les lettres une par une.

#### Enregistrer un livre dans la liste des favoris

1. Dans la liste des livres, appuyez sur  $[$   $\blacktriangle$  /  $\blacktriangledown$  ] pour sélectionner le livre désiré ; appuyez ensuite sur [Espace] pour enregistrer le livre dans la liste des favoris.

#### Affichage des livres

- En cours de lecture, appuyez sur la touche  $\left[\begin{array}{c} \blacktriangleleft \end{array}\right]$   $\blacktriangleright$  1 pour afficher la page précédente/suivante.
- En cours de lecture, maintenez la touche  $\left| \right. \right. \left. \left. \right\vert \left. \right. \right\vert$   $\left. \right\vert$  enfoncée pour faire défiler les pages précédentes/suivantes de facon continue.
- En cours de lecture, appuyez sur  $\left[ \begin{array}{c} 4 \\ 1 \end{array} \right]$  pour faire pivoter la page précédente.
- Pendant la lecture d'un fichier pdf, appuyez sur [A a] pour agrandir la taille du texte si la fonction de remargination est désactivée, ou sur [ A ] pour ajuster la taille du texte si la fonction de remargination est activée.
- + Pour effectuer un zoom avant
	- Vous pouvez effectuer un zoom avant en appuyant sur la touche [AA] et la touche [ I ]. Vous pouvez effectuer un zoom arrière en appuyant sur la touche [ O ].
	- Si la fonction zoom avant est activée, vous pouvez accéder à la page désirée en appuyant sur  $[\triangle/\blacktriangledown/4]/[]$ .
	- Appuyez sur [ENTRÉE] pour confirmer vos réglages ou sur [RETOUR] pour annuler.
	- Si la taille du texte est agrandie, appuyez sur [ Z(faire défiler vers le haut) / Q(faire défiler vers la gauche) / S(faire défiler vers le bas) / D(faire défiler vers la droite)] pour accéder à la page agrandie.
- + Taille des polices
	- Vous pouvez sélectionner la taille de la police en appuyant sur [A ] et [ $\blacktriangle$  / $\blacktriangledown$ ]. Appuyez sur [ENTRÉE] pour confirmer vos réglages.
- En cours de lecture, appuyez sur la touche [RETOUR] pour afficher la page précédente.

#### Fonctionnalités additionnelles pour l'affichage des livres

- 1. Lorsque vous lisez des livres, appuyez sur [OPTION] pour afficher la liste des menus.
- 2. Dans le menu Option, appuyez sur  $\Box \blacktriangle / \blacktriangledown$  , sélectionnez les fonctionnalités additionnelles désirées, puis appuyez sur [ENTRÉE] pour enregistrer les modifications.
- Deplacer la page : vous permet de vous déplacer vers la page que vous avez saisie.
- Ajouter/Supprimer un signet : permet d'ajouter ou de supprimer la page en cours dans les signets.
- Chercher dans le dictionnair : vous pouvez effectuer une recherche dans le dictionnaire en saisissant un mot-clé.
	- + Si vous entrez un mot-clé puis appuyez sur [ENTRÉE], l'écran affiche la page de définition du mot-clé dans les Anglais-Anglais dictionnair.
- + Dans la page de définition du mot-clé, appuyez sur  $\left( \left. \blacktriangleleft \right/ \right. \right)$ pour afficher la page de définition précédente/suivante.
- + Dans la page de définition du mot-clé, appuyez sur  $\left[ \blacktriangle / \blacktriangledown \right]$ pour afficher la page de définition de l'entrée précédente/suivante.
- Signets et liste de mots : affiche la liste des mots/signets.
- Table des matières : si le fichier contient une table des matières, vous pouvez l'afficher avec cette fonction.
	- + Si vous sélectionnez une table des matières, vous pouvez aller sur la page que vous sélectionnez.

(Cette fonction prend uniquement en charge les fichiers PDF/EPUB)

- Diffusion activée/désactivée : si le schéma de couleurs utilisé dans le fichier original est impossible à reproduire, il sera remplacé par un schéma de couleurs se rapprochant le plus de l'original.
- Remargination activée/désactivée : si la page contient trop de texte et si vous avez du mal à la lire, cette fonction simplifiera la page et améliorera ainsi sa lisibilité.
- Gras activé/désactivé : affiche le texte en gras.

## Selon le format du fichier, le menu ne sera peut-être pas disponible.

#### Fonctionnalités additionnelles pour afficher les bandes dessinées

- 1. Pendant la lecture de bandes dessinées, appuyez sur [OPTION].
- 2. Dans la liste d'options, appuyez sur  $[\triangle / \blacktriangledown]$  pour sélectionner l'option désirée, puis appuyez sur [ENTRÉE] pour confirmer les modifications.
- Deplacer la page : vous permet de vous déplacer vers la page que vous avez saisie.
- Ajouter/Supprimer un signet : permet d'ajouter ou de supprimer la page en cours dans les signets.
- Chercher dans le dictionnair : vous permet de rechercher des mots clés dans le dictionnaire.
	- + Si vous entrez un mot-clé puis appuyez sur [ENTRÉE], l'écran affiche la page de définition du mot-clé dans les Anglais-Anglais dictionnair.
	- + Dans la page de définition du mot-clé, appuyez sur  $\left( \right. \left. \bullet \right)$ pour afficher la page de définition précédente/suivante.
	- + Dans la page de définition du mot-clé, appuyez sur  $\left[ \blacktriangle / \blacktriangledown \right]$ pour afficher la page de définition de l'entrée précédente/suivante.
- Signets et liste de mots : affiche la liste des mots/signets.
- De droite à gauche / De gauche à droite : permet de changer le sens de la lecture de la bande dessinée en cours, de la gauche vers la droite ou inversement.
- Diffusion activée/désactivée : si le schéma de couleurs utilisé dans le fichier original est impossible à reproduire, il sera remplacé par un schéma de couleurs se rapprochant le plus de l'original.
- Gras activé/désactivé : affiche le texte en gras.
- Activer le mode écran en veille : permet d'activer le mode écran en veille pour la page de lecture en cours.

## Configuration

Vous devez peut-être paramétrer votre propre environnement utilisateur. La structure du menu pré-installé pourrait différer en fonction de la version du firmware.

#### Paramètres

<span id="page-18-0"></span>1. Veuillez sélectionner [OPTION] à l'écran d'accueil.

- 2. Dans la liste d'options, appuyez sur  $[\triangle / \blacktriangledown]$  pour sélectionner l'option désirée, puis appuyez sur [ENTRÉE] pour confirmer les modifications.
- Recherche : Entrez des mots-clés pour rechercher un livre contenant les mots dans la liste des livres.
- Chercher dans le dictionnair : Entrez un terme à rechercher, puis appuyez sur [ENTRÉE] pour afficher la liste des livres contenant le mot.

#### - Configuration

- o Utilisation
	- + Mode écran en veille : permet de configurer le mode écran en veille.
		- iriver : assigne le fichier image fourni par iriver.
		- Personnel : assigne le dernier fichier image enregistré par l'utilisateur.
	- + Faire défiler : permet d'accéder à la page précédente/suivante si vous appuyez sur  $[\triangle / \blacktriangledown]$  pendant la lecture d'un livre.
- **o** Système
	- + Mise hors tension automatique : programme la mise hors tension de l'appareil au bout d'une période définie.
	- + Veille automatique : programme la mise en veille de l'appareil au bout d'une période définie.
	- + Configuration du temps : permet de régler l'heure, la date, le fuseau horaire, etc.
	- + Exploitation : permet de configurer l'affichage de la liste des livres.
	- + Langue : permet de définir la langue à utiliser.
	- + Retour aux réglages d'usine : rétablit la configuration d'usine par défaut de l'appareil.
	- + Information système : permet d'afficher les informations relatives au système de l'appareil.
- <span id="page-19-0"></span>**·** Info personnelles
	- + Nom du dispositif : permet de définir le nom à afficher à l'écran principal.
	- + Informations utilisateur : permet de définir le nom et le numéro de téléphone de l'utilisateur.

## Informations importantes relatives à la sécurité

#### Sécurité du produit

- Si le même écran reste actif pendant longtemps, il peut y avoir une image résiduelle sur l'écran.
- Ne laissez pas d'éléments métalliques (pièces de monnaie, épingles à cheveux, etc.) ou de substances étrangères qui brûlent facilement pénétrer dans le produit.

Ceci peut provoquer une panne.

- Ne placez pas d'objets lourds sur le produit. Ceci peut endommager le produit ou provoquer une panne.
- Si le produit entre en contact avec un liquide (pluie, boissons, médicaments, maquillage, transpiration ou humidité), ne le mettez pas sous tension ; essuyez-le rapidement avec un chiffon sec, puis rendez-vous dans le centre de services iriver le plus proche pour le faire vérifier. (En cas de panne suite à une immersion, les frais seront à votre charge indépendamment de la durée de la garantie et la réparation sera peut-être impossible.)

Ceci peut endommager le produit ou provoquer une panne.

- Ne laissez pas le produit dans un endroit humide, poussiéreux ou chargé de suie. Ceci peut provoquer une panne.
- N'essayez pas de démonter, de réparer ou de modifier le produit. Ceci peut endommager le produit ou provoquer une panne.
- Ne laissez pas le produit en plein soleil ou dans des endroits où la température est trop élevée ou trop basse (0 $\degree$ C ~ 40 $\degree$ C). Ceci peut provoquer une panne.
- Ne laissez pas le produit à proximité d'aimants, de téléviseurs, de moniteurs, de haut-parleurs ou d'autres objets présentant un fort magnétisme. Ceci peut provoquer une panne.
- <span id="page-20-0"></span>- N'utilisez pas de produits chimiques ou de produits de nettoyage sur le produit ; ils peuvent dégrader la surface et endommager la finition. Ceci peut provoquer une panne.
- Ne laissez pas tomber le produit, ne l'exposez pas à des vibrations ou à des chocs importants.
	- Ceci peut endommager le produit ou provoquer une panne.
- N'appuyez pas sur plusieurs touches en même temps. Ceci peut endommager le produit ou provoquer une panne.
- Ne déconnectez pas le produit de l'ordinateur lors de la transmission de données.

Ceci peut provoquer une panne.

- Lors de la connexion du produit à un ordinateur, utilisez un port USB situé à l'arrière du PC.

 Certains PC sans marque équipés de ports USB de mauvaise qualité peuvent endommager le produit.

- N'insérez pas de dispositifs autres que des écouteurs dans les prises écouteurs. Ceci peut endommager le produit ou provoquer une panne.
- L'EPD est extrêmement sensible aux chocs et aux pressions. Prenez d'extrêmes précautions lorsque vous manipulez l'appareil.

#### Autres

- N'utilisez pas et ne manipulez pas le casque/les écouteurs lorsque vous êtes à vélo, en voiture ou en moto.

 Ceci est non seulement dangereux mais peut également être interdit dans certains pays.

- N'utilisez pas le produit pendant que vous conduisez un véhicule ainsi qu'en marchant ou en escaladant. Un risque de blessure existe.
- Des accidents peuvent se produire, par conséquent, n'utilisez le produit que dans un lieu parfaitement sûr. Un risque de blessure existe.
- Lorsque vous utilisez le produit alors que vous vous déplacez, vérifiez qu'il n'y a pas d'obstacles dangereux. Un risque de blessure existe.
- Lors d'un orage électrique, une décharge électrique peut se produire, par conséquent, évitez si possible d'utiliser le produit dans ces conditions. Un risque de blessure existe.

## Diagnostic des pannes

#### Procédures à suivre en cas de panne!

- + Le produit ne se met pas sous tension.
	- Vérifiez qu'il reste de la charge dans la batterie. Chargez la batterie et mettez le produit sous tension.
	- Réinitialisez l'appareil en maintenant la touche [Power] enfoncées pendant plus de 14 secondes.
- + Une erreur se produit sur le PC lors du chargement de la batterie.
- Vérifiez que le produit est correctement connecté à l'ordinateur. + Une erreur se produit sur le PC lors de la connexion USB.
	- Vérifiez que le produit est correctement connecté à l'ordinateur.
- + La capacité du produit change une fois le formatage effectué.
	- De petites modifications de capacité peuvent intervenir en fonction du système d'exploitation du PC utilisé.
- + L'écran ne s'affiche pas normalement.
	- Vérifiez qu'il n'y a pas de substances étrangères sur l'écran.
- + L'appareil n'est pas connecté à mon ordinateur.
	- Connectez l'appareil au port USB situé à l'arrière de l'ordinateur. Parfois, la tension des ports USB peut être différente.
- + Je n'arrive pas à ouvrir les fichiers de livres.
	- Vérifiez si l'appareil prend en charge le format des fichiers.
- <span id="page-22-0"></span>+ l'écran réagit trop lentement et l'image résiduelle met trop de temps à disparaître.
	- L'EPD, de par sa nature, est plus lent que les autres appareils de type comparable ; en particulier lorsqu'il change d'écrans de menu, il clignote et met plus de temps que les autres.
	- L'EPD, de par sa nature, peut laisser des images résiduelles sur l'écran.
	- Si l'EPD est exposé à une température basse ou élevée, l'appareil peut laisser davantage d'images résiduelles et réagir encore plus lentement (plage de températures pour un fonctionnement normal de l'EPD : 0-40 degrés Celsius).
	- Si l'EPD est exposé en plein soleil, des lignes horizontales peuvent apparaître à l'écran. L'écran reviendra à la normale si vous vous déplacez dans un endroit ombragé.

## Copyrights

iriver Ltd. possède les droits de brevet, la marque déposée, le copyright, ainsi que toute autre propriété intellectuelle concernant le présent manuel. Par conséquent, toute copie ou reproduction même partielle du présent manuel ne peut être effectuée, de quelque manière ou sous quelque forme que ce soit, sans le consentement d'iriver Ltd. L'utilisation d'une partie ou de l'intégralité du présent document peut entraîner des sanctions légales.

 Les logiciels, les sources sonores, les vidéos et les autres contenus avec des copyrights sont protégés en vertu des dispositions pertinentes des règlements du copyright, etc. L'utilisateur sera tenu légalement responsable pour toute copie ou distribution de contenu protégé par des copyrights sans permission (utilisation de ce produit).

Aucune entreprise, organisation, produit, personne ou événements cités dans les exemples ne sont réels.

Notre entreprise n'a aucune intention d'insinuer une relation avec une quelconque entreprise, organisation, produit, personne ou événement par le biais du présent manuel, et aucune relation ne doit être induite.

Il est de la responsabilité de l'utilisateur de respecter les règlements de copyright pertinents.

©1999~2011 iriver Limited. Tous droits réservés.

This program is free software: you can redistribute it and/or modify it under the terms of the GNU General Public License as published by the Free Software Foundation, either version 2 of the License, or (at your option) any later version. This program is distributed in the hope that it will be useful, but WITHOUT ANY WARRANTY; without even the implied warranty of MERCHANTABILITY or FITNESS FOR A PARTICULAR PURPOSE. See the GNU General Public License for more details. You should have received a copy of the GNU General Public License along with this program. If not, see

< http://www.gnu.org/licenses/ > The source codes are available on the web site. Access the following web site to download,

<span id="page-23-0"></span>www.iriver.com/opensource.html In addition a request for a copy of the source code on CD ROM /SD card may be requested at webmaster@iriver.com. You will be charged a service fee for this offer.

#### GNU GENERAL PUBLIC LICENSE Version 2, June 1991

 Copyright (C) 1989, 1991 Free Software Foundation, Inc., 51 Franklin Street, Fifth Floor, Boston, MA 02110-1301 USA Everyone is permitted to copy and distribute verbatim copies of this license document, but changing it is not allowed.

#### Preamble

 The licenses for most software are designed to take away your freedom to share and change it. By contrast, the GNU General Public License is intended to guarantee your freedom to share and change free software--to make sure the software is free for all its users. This General Public License applies to most of the Free Software Foundation's software and to any other program whose authors commit to using it. (Some other Free Software Foundation software is covered by the GNU Lesser General Public License instead.) You can apply it to your programs, too.

 When we speak of free software, we are referring to freedom, not price. Our General Public Licenses are designed to make sure that you have the freedom to distribute copies of free software (and charge for this service if you wish), that you receive source code or can get it if you want it, that you can change the software or use pieces of it in new free programs; and that you know you can do these things.

 To protect your rights, we need to make restrictions that forbid anyone to deny you these rights or to ask you to surrender the rights. These restrictions translate to certain responsibilities for you if you distribute copies of the software, or if you modify it.

 For example, if you distribute copies of such a program, whether gratis or for a fee, you must give the recipients all the rights that you have. You must make sure that they, too, receive or can get the source code.

And you must show them these terms so they know their rights.

We protect your rights with two steps: (1) copyright the software, and (2) offer you this license which gives you legal permission to copy, distribute and/or modify the software.

 Also, for each author's protection and ours, we want to make certain that everyone understands that there is no warranty for this free software. If the software is modified by someone else and passed on, we want its recipients to know that what they have is not the original, so that any problems introduced by others will not reflect on the original authors' reputations.

 Finally, any free program is threatened constantly by software patents. We wish to avoid the danger that redistributors of a free program will individually obtain patent licenses, in effect making the program proprietary. To prevent this, we have made it clear that any patent must be licensed for everyone's free use or not licensed at all.

 The precise terms and conditions for copying, distribution and modification follow.

#### GNU GENERAL PUBLIC LICENSE

#### TERMS AND CONDITIONS FOR COPYING, DISTRIBUTION AND MODIFICA-TION

 0. This License applies to any program or other work which contains a notice placed by the copyright holder saying it may be distributed under the terms of this General Public License. The "Program", below, refers to any such program or work, and a "work based on the Program" means either the Program or any derivative work under copyright law: that is to say, a work containing the Program or a portion of it, either verbatim or with modifications and/or translated into another language. (Hereinafter, translation is included without limitation in the term "modification".) Each licensee is addressed as "you".

Activities other than copying, distribution and modification are not covered by this License; they are outside its scope. The act of running the Program is not restricted, and the output from the Program is covered only if its contents constitute a work based on the Program (independent of having been made by running the Program).

Whether that is true depends on what the Program does.

 1. You may copy and distribute verbatim copies of the Program's source code as you receive it, in any medium, provided that you conspicuously and appropriately publish on each copy an appropriate copyright notice and disclaimer of warranty; keep intact all the notices that refer to this License and to the absence of any warranty; and give any other recipients of the Program a copy of this License along with the Program.

You may charge a fee for the physical act of transferring a copy, and you may at your option offer warranty protection in exchange for a fee.

 2. You may modify your copy or copies of the Program or any portion of it, thus forming a work based on the Program, and copy and distribute such modifications or work under the terms of Section 1 above, provided that you also meet all of these conditions:

 a) You must cause the modified files to carry prominent notices stating that you changed the files and the date of any change.

 b) You must cause any work that you distribute or publish, that in whole or in part contains or is derived from the Program or any part thereof, to be licensed as a whole at no charge to all third parties under the terms of this License.

 c) If the modified program normally reads commands interactively when run, you must cause it, when started running for such interactive use in the most ordinary way, to print or display an announcement including an appropriate copyright notice and a

 notice that there is no warranty (or else, saying that you provide a warranty) and that users may redistribute the program under these conditions, and telling the user how to view a copy of this License. (Exception: if the Program itself is interactive but does not normally print such an announcement, your work based on the Program is not required to print an announcement.)

These requirements apply to the modified work as a whole. If identifiable sections of that work are not derived from the Program, and can be reasonably considered independent and separate works in themselves, then this License, and its terms, do not apply to those sections when you distribute them as separate works. But when you distribute the same sections as part of a whole which is a work based on the Program, the distribution of the whole must be on the terms of this License, whose permissions for other licensees extend to the entire whole, and thus to each and every part regardless of who wrote it.

Thus, it is not the intent of this section to claim rights or contest your rights to work written entirely by you; rather, the intent is to exercise the right to control the distribution of derivative or collective works based on the Program.

In addition, mere aggregation of another work not based on the Program with the Program (or with a work based on the Program) on a volume of a storage or distribution medium does not bring the other work under the scope of this License.

 3. You may copy and distribute the Program (or a work based on it, under Section 2) in object code or executable form under the terms of Sections 1 and 2 above provided that you also do one of the following:

 a) Accompany it with the complete corresponding machine-readable source code, which must be distributed under the terms of Sections 1 and 2 above on a medium customarily used for software interchange; or,

 b) Accompany it with a written offer, valid for at least three years, to give any third party, for a charge no more than your cost of physically performing source distribution, a complete machine-readable copy of the corresponding source code, to be distributed under the terms of Sections 1 and 2 above on a medium customarily used for software interchange; or,

 c) Accompany it with the information you received as to the offer to distribute corresponding source code. (This alternative is allowed only for noncommercial distribution and only if you received the program in object code or executable form with such an offer, in accord with Subsection b above.)

The source code for a work means the preferred form of the work for making modifications to it. For an executable work, complete source code means all the source code for all modules it contains, plus any associated interface definition files, plus the scripts used to control compilation and installation of the executable. However, as a special exception, the source code distributed need not include anything that is normally distributed (in either source or binary form) with the major components (compiler, kernel, and so on) of the operating system on which the executable runs, unless that component itself accompanies the executable.

If distribution of executable or object code is made by offering access to copy from a designated place, then offering equivalent access to copy the source code from the same place counts as distribution of the source code, even though third parties are not compelled to copy the source along with the object code.

 4. You may not copy, modify, sublicense, or distribute the Program except as expressly provided under this License. Any attempt otherwise to copy, modify, sublicense or distribute the Program is void, and will automatically terminate your rights under this License. However, parties who have received copies, or rights, from you under this License will not have their licenses terminated so long as such parties remain in full compliance.

 5. You are not required to accept this License, since you have not signed it. However, nothing else grants you permission to modify or distribute the Program or its derivative works. These actions are prohibited by law if you do not accept this License. Therefore, by modifying or distributing the Program (or any work based on the Program), you indicate your acceptance of this License to do so, and all its terms and conditions for copying, distributing or modifying the Program or works based on it.

 6. Each time you redistribute the Program (or any work based on the Program), the recipient automatically receives a license from the original licensor to copy, distribute or modify the Program subject to these terms and conditions. You may not impose any further restrictions on the recipients' exercise of the rights granted herein. You are not responsible for enforcing compliance by third parties to this License.

 7. If, as a consequence of a court judgment or allegation of patent infringement or for any other reason (not limited to patent issues), conditions are imposed on you (whether by court order, agreement or otherwise) that contradict the conditions of this License, they do not excuse you from the conditions of this License. If you cannot distribute so as to satisfy simultaneously your obligations under this License and any other pertinent obligations, then as a consequence you may not distribute the Program at all. For example, if a patent license would not permit royalty-free redistribution of the Program by all those who receive copies directly or indirectly through you, then the only way you could satisfy both it and this License would be to refrain entirely from distribution of the Program.

If any portion of this section is held invalid or unenforceable under any particular circumstance, the balance of the section is intended to apply and the section as a whole is intended to apply in other circumstances.

It is not the purpose of this section to induce you to infringe any patents or other property right claims or to contest validity of any such claims; this section has the sole purpose of protecting the integrity of the free software distribution system, which is implemented by public license practices. Many people have made generous contributions to the wide range of software distributed through that system in reliance on consistent application of that system; it is up to the author/donor to decide if he or she is willing to distribute software through any other system and a licensee cannot impose that choice.

This section is intended to make thoroughly clear what is believed to be a consequence of the rest of this License.

 8. If the distribution and/or use of the Program is restricted in certain countries either by patents or by copyrighted interfaces, the original copyright holder who places the Program under this License may add an explicit geographical distribution limitation excluding those countries, so that distribution is permitted only in or among countries not thus excluded. In such case, this License incorporates the limitation as if written in the body of this License.

 9. The Free Software Foundation may publish revised and/or new versions of the General Public License from time to time. Such new versions will be similar in spirit to the present version, but may differ in detail to address new problems or concerns.

Each version is given a distinguishing version number. If the Program specifies a version number of this License which applies to it and "any later version", you have the option of following the terms and conditions either of that version or of any later version published by the Free Software Foundation. If the Program does not specify a version number of this License, you may choose any version ever published by the Free Software Foundation.

 10. If you wish to incorporate parts of the Program into other free programs whose distribution conditions are different, write to the author to ask for permission. For software which is copyrighted by the Free Software Foundation, write to the Free Software Foundation; we sometimes make exceptions for this. Our decision will be guided by the two goals of preserving the free status of all derivatives of our free software and of promoting the sharing and reuse of software generally.

#### NO WARRANTY

 11. BECAUSE THE PROGRAM IS LICENSED FREE OF CHARGE, THERE IS NO WARRANTY FOR THE PROGRAM, TO THE EXTENT PERMITTED BY APPLICABLE LAW. EXCEPT WHEN OTHERWISE STATED IN WRITING THE COPYRIGHT HOLDERS AND/OR OTHER PARTIES PROVIDE THE PROGRAM "AS IS" WITHOUT WARRANTY OF ANY KIND, EITHER EXPRESSED OR IMPLIED, INCLUDING, BUT NOT LIMITED TO, THE IMPLIED WARRANTIES OF MERCHANTARILITY AND FITNESS FOR A PARTICULAR PURPOSE. THE ENTIRE RISK AS TO THE QUALITY AND PERFORMANCE OF THE PROGRAM IS WITH YOU. SHOULD THE PROGRAM PROVE DEFECTIVE. YOU ASSUME THE COST OF ALL NECESSARY SERVICING, REPAIR OR **CORRECTION** 

 12. IN NO EVENT UNLESS REQUIRED BY APPLICABLE LAW OR AGREED TO IN WRITING WILL ANY COPYRIGHT HOLDER, OR ANY OTHER PARTY WHO MAY MODIFY AND/OR REDISTRIBUTE THE PROGRAM AS PERMITTED ABOVE, BE LIABLE TO YOU FOR DAMAGES, INCLUDING ANY GENERAL, SPECIAL, INCIDENTAL OR CONSEQUENTIAL DAMAGES ARISING OUT OF THE USE OR INABILITY TO USE THE PROGRAM (INCLUDING BUT NOT LIMITED TO LOSS OF DATA OR DATA

BEING RENDERED INACCURATE OR LOSSES SUSTAINED BY YOU OR THIRD PARTIES OR A FAILURE OF THE PROGRAM TO OPERATE WITH ANY OTHER PROGRAMS), EVEN IF SUCH HOLDER OR OTHER PARTY HAS BEEN ADVISED OF THE POSSIBILITY OF SUCH DAMAGES.

#### END OF TERMS AND CONDITIONS

How to Apply These Terms to Your New Programs

 If you develop a new program, and you want it to be of the greatest possible use to the public, the best way to achieve this is to make it free software which everyone can redistribute and change under these terms.

 To do so, attach the following notices to the program. It is safest to attach them to the start of each source file to most effectively convey the exclusion of warranty; and each file should have at least the "copyright" line and a pointer to where the full notice is found.

<one line to give the program's name and a brief idea of what it does.> Copyright (C) <year> <name of author>

 This program is free software; you can redistribute it and/or modify it under the terms of the GNU General Public License as published by the Free Software Foundation; either version 2 of the License, or (at your option) any later version.

 This program is distributed in the hope that it will be useful, but WITHOUT ANY WARRANTY; without even the implied warranty of MERCHANTABILITY or FITNESS FOR A PARTICULAR PURPOSE. See the GNU General Public License for more details.

 You should have received a copy of the GNU General Public License along with this program; if not, write to the Free Software Foundation, Inc., 51 Franklin Street, Fifth Floor, Boston, MA 02110-1301 USA.

Also add information on how to contact you by electronic and paper mail.

If the program is interactive, make it output a short notice like this when it starts in an interactive mode:

 Gnomovision version 69, Copyright (C) year name of author Gnomovision comes with ABSOLUTELY NO WARRANTY; for details type `show w'. This is free software, and you are welcome to redistribute it under certain conditions; type `show c' for details.

The hypothetical commands `show w' and `show c' should show the appropriate parts of the General Public License. Of course, the commands you use may be called something other than `show w' and `show c'; they could even be mouseclicks or menu items--whatever suits your program.

You should also get your employer (if you work as a programmer) or your school, if any, to sign a "copyright disclaimer" for the program, if necessary. Here is a sample; alter the names:

Yoyodyne, Inc., hereby disclaims all copyright interest in the program `Gnomovision' (which makes passes at compilers) written by James Hacker.

 <signature of Ty Coon>, 1 April 1989 Ty Coon, President of Vice

This General Public License does not permit incorporating your program into proprietary programs. If your program is a subroutine library, you may consider it more useful to permit linking proprietary applications with the library. If this is what you want to do, use the GNU Lesser General Public License instead of this License.

### **Certification**

#### KC / FCC / CE / PCT / CCC

Cet appareil de Classe B (appareil de diffusion et de communication domestique) est principalement dédié à un usage domestique (classe B). Il est certifié EMC et peut être utilisé dans toutes les zones.

### Marque déposée

Windows 2000, Windows XP, Windows Vista, Windows 7 et Windows Media Player sont des marques déposées de Microsoft Corporation. Le Livre électronique iriver contient le logiciel Adobe® Reader® Mobile sous licence Adobe Systems Incorporated, Copyright © 1995-2011 Adobe Systems Incorporated. All rights reserved. Adobe et Reader sont des marques d'Adobe Systems Incorporated.

## Exemption

<span id="page-34-0"></span>Le fabricant, l'importateur et les agences ne sauraient être tenus responsables des dommages provoqués par des accidents, y compris des blessures, ou résultant de l'utilisation et de la manipulation inappropriées du produit. Les informations contenues dans le

manuel dépendent des spécifications actuelles du produit. iriver Ltd., le fabricant du produit, continue d'ajouter de nouvelles fonctionnalités au produit et de le doter de technologies nouvelles. Toutes les normes produits peuvent être modifiées sans notification préalable aux utilisateurs.

Nous ne pouvons pas être tenus responsables en cas de perte des données provoquée par l'utilisation du produit.

- Les limitations techniques du processus de fabrication peuvent entraîner
- la présence de pixels clairs ou foncés (à hauteur de 0,0012 % environ) sur l'écran EPD. Ceci n'affecte cependant pas les performances du produit et n'est en aucun cas un signe de dysfonctionnement du produit.